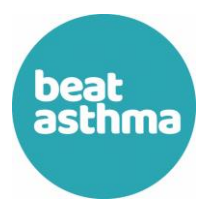

**Please follow these instructions to enable Closed Captions in your language আপনার ভাষায় ক্লাজড ক্যাপশন সক্ষম ক্রতে দয়া ক্তর এই ননতদেশাবলী অনুসরণ ক্রুন৷ 请按照这些说明以您的语言启用隐藏式字幕 الرجاء اتباع هذه التعليمات لتمكين التسميات التوضيحية المغلقة بلغتك Postępuj zgodnie z tymi instrukcjami, aby włączyć napisy w swoim języku**

**ਕਿਰਪਾ ਿਰਿੇਆਪਣੀ ਭਾਸਾ ਕ ਿੱਚ ਬੰਦ ਸੁਰਖੀਆਂਨ ੰਸਮਰਿੱਥ ਬਣਾਉਣ ਲਈ ਇਹਨਾਂਹਦਾਇਤਾਂਦੀ ਪਾਲਣਾ ਿਰੋ اپنی زبان ميں بند کيپشنز کو فعال کرنے کے ليے براه کرم ان ہدايات پر عمل کريں۔** 

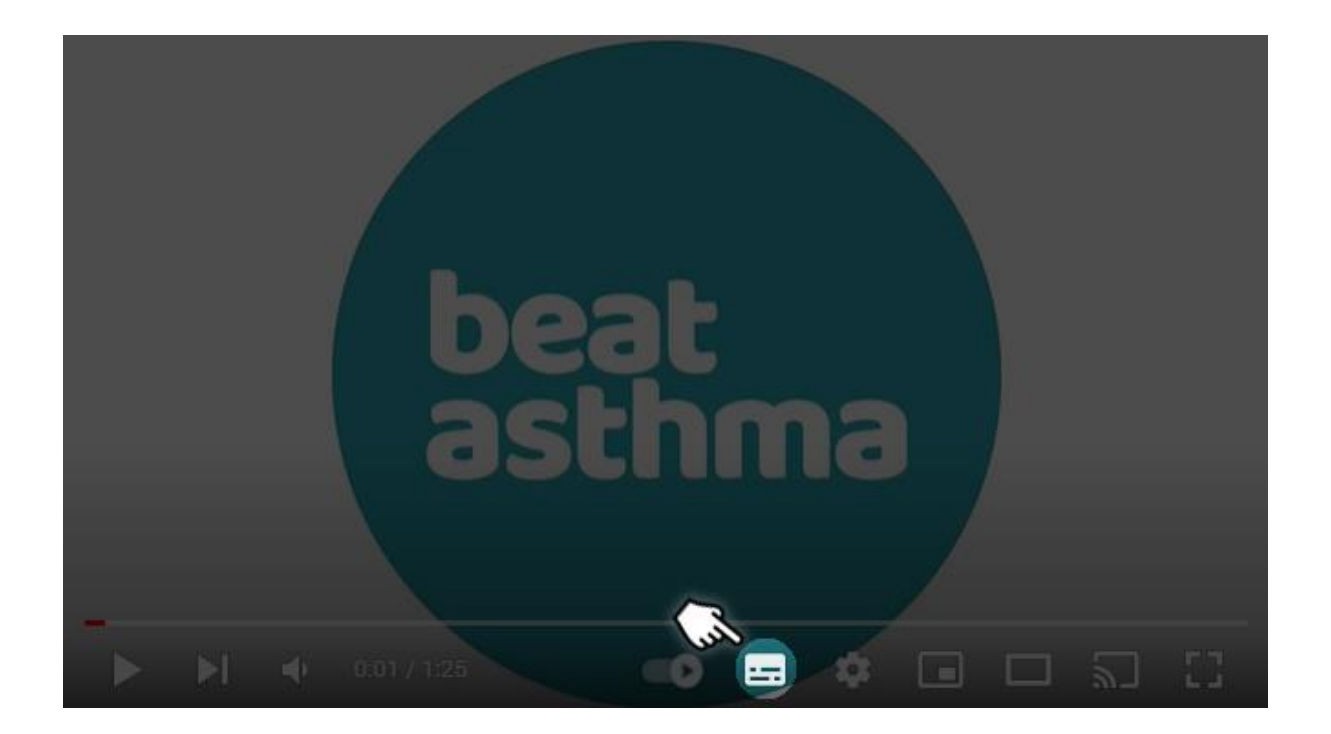

Click the highlighted icon to enable Close Captions ক্লোজড ক্যাপশন সক্রিয় করতে হাইলাইট করা আইকনে ক্লিক করুন 单击突出显示的图标以启用隐藏式字幕

انقر فوق الرمز المميز لتمكين التسميات التوضيحية المغلقة

Kliknij podświetloną ikonę, aby włączyć Napisy kodowane ਬੰਦ ਸਰਖੀਆਂ ਨੂੰ ਸਮਰੱਥ ਕਰਨ ਲਈ ਹਾਈਲਾਈਟ ਕੀਤੇ ਆਈਕਨ 'ਤੇ ਕਲਿੱਕ ਕਰੋ

بند کيپشنز کو فعال کرنے کے ليے نماياں کردہ آئيکن پر کلک کريں۔

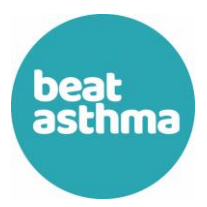

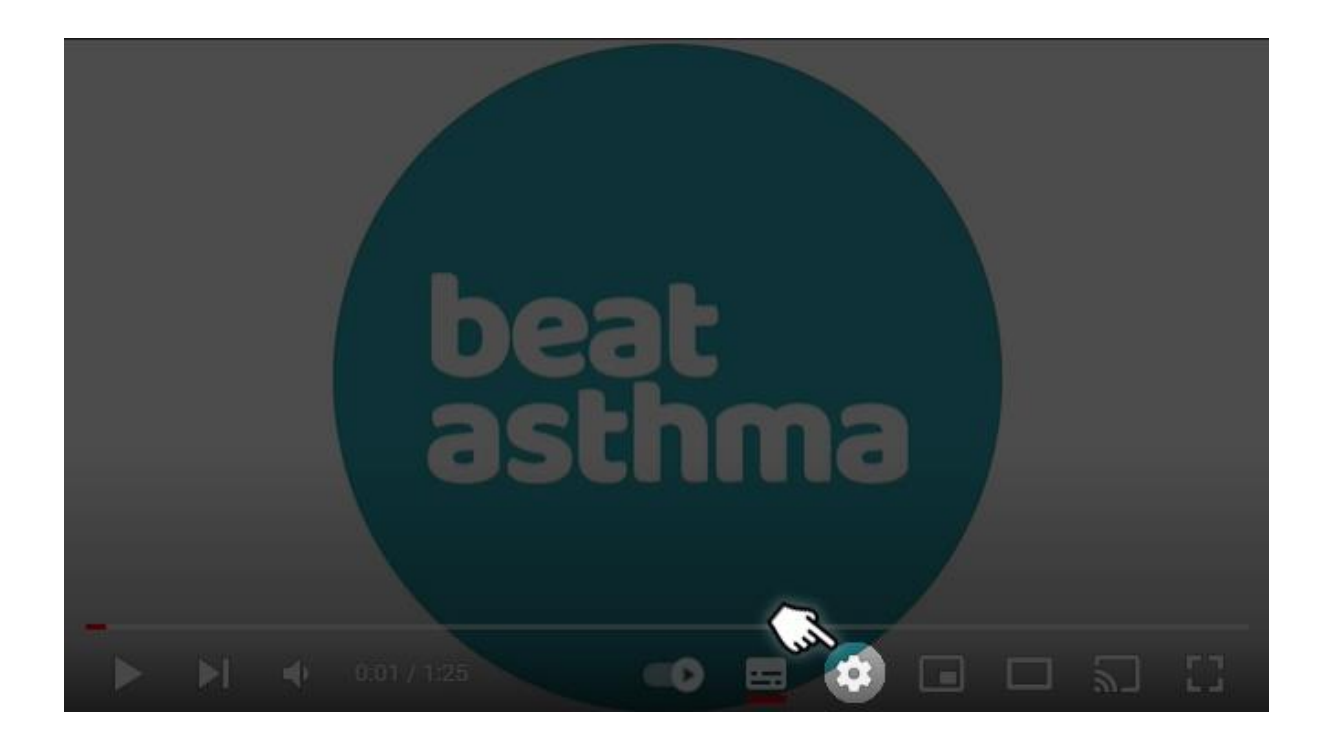

With Closed Captions turned on, click the Options icon as shown ক্লোজড ক্যাপশন চালু হলে, দেখানো মত বিকল্প আইকনে ক্লিক করুন 打开隐藏式字幕后,单击选项图标,如图所示

أثناء تشغيل "التسميات التوضيحية المغلقة "، انقر فوق رمز "الخيارات "كما هو موضح

Przy włączonych napisach kliknij ikonę Opcje, jak pokazano ਬੰਦ ਸੁਰਖੀਆਂ ਨੂੰ ਚਾਲੂ ਕਰਨ ਦੇ ਨਾਲ, ਦਿਖਾਏ ਗਏ ਵਿਕਲਪ ਆਈਕਨ 'ਤੇ ਕਲਿੱਕ ਕਰੋ

بند کيپشن کے آن ہونے کے ساتھ، دکھائے گئے اختيارات کے آئيکن پر کلک کريں۔

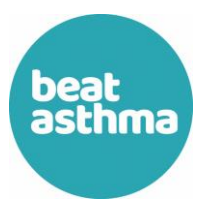

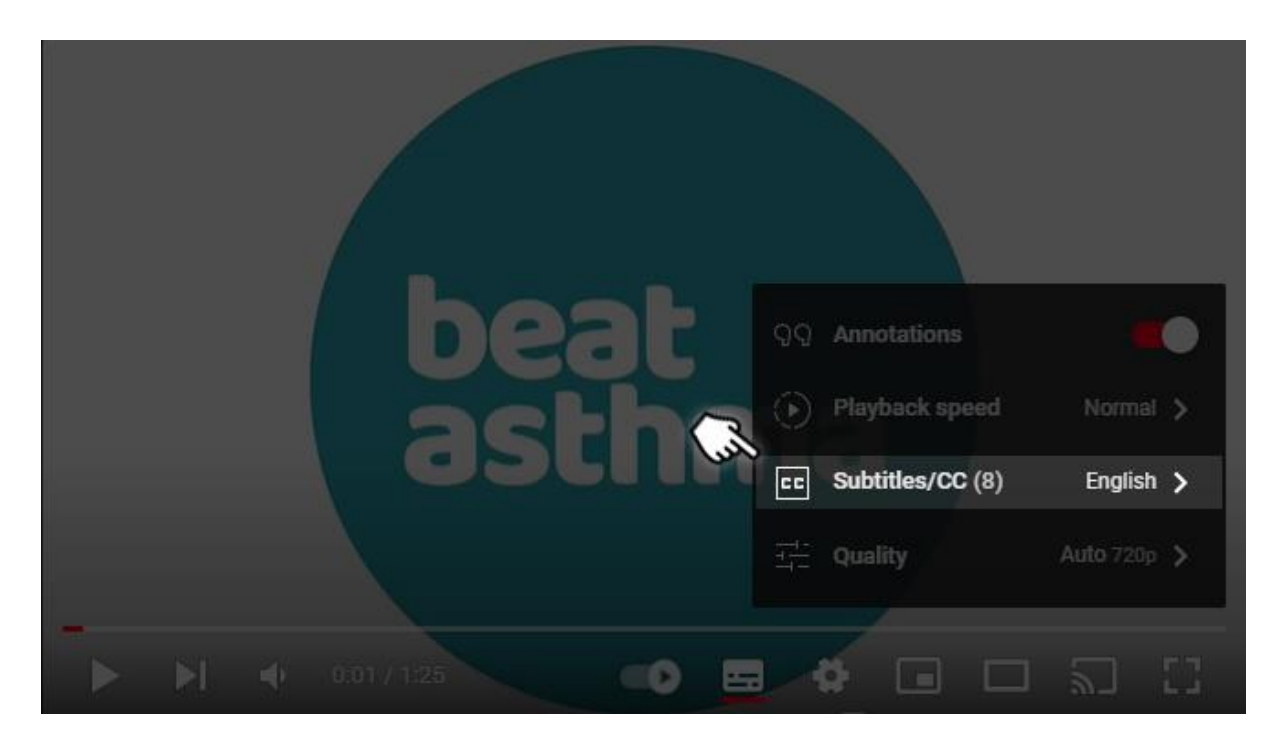

From the Options menu, click the 'Subtitles/CC' option as shown বিকল্প মেনু থেকে, দেখানো হিসাবে 'সাবটাইটেল/সিসি' বিকল্পে ক্লিক করুন

从"选项"菜单中,单击"字幕/CC"选项,如图所示

من قائمة الخيارات ، انقر على خيار "ترجمات /شرح "كما هو موضح

W menu Opcje kliknij opcję "Napisy/CC", jak pokazano ਵਿਕਲਪ ਮੀਨੂ ਤੋਂ, ਦਿਖਾਏ ਅਨੁਸਾਰ 'ਸਬਟਾਈਟਲ/ਸੀਸੀ' ਵਿਕਲਪ 'ਤੇ ਕਲਿੱਕ ਕਰੋ

آپشن پر کلک کريں جيسا کہ دکھايا گيا ہے۔ 'CC/اختيارات کے مينو سے، 'سب ٹائٹلز

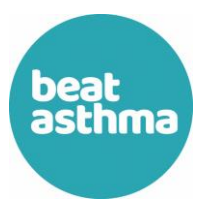

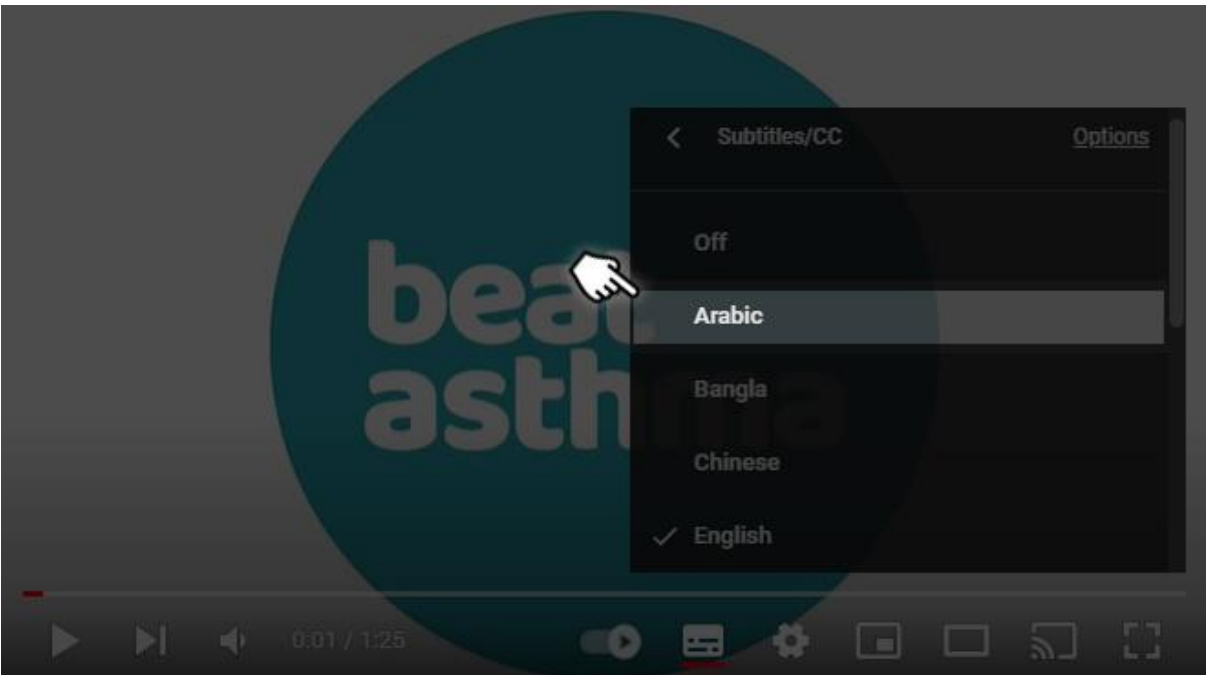

In the following menu, select your preferred language. নিম্নলিখিত মেনুতে, আপনার পছন্দের ভাষা নির্বাচন করুন। 在以下菜单中,选择您的首选语言

في القائمة التالية ، حدد لغتك المفضلة

W poniższym menu wybierz preferowany język ਹੇਠਾਂ ਦਿੱਤੇ ਮੀਨੂ ਵਿੱਚ, ਆਪਣੀ ਪਸੰਦੀਦਾ ਭਾਸ਼ਾ ਚੁਣੋ

درج ذيل مينو ميں، اپنی پسند کی زبان منتخب کريں۔